HOW TO CANCEL AN ICE RESERVATION

After you have entered your username and password.

- 1. Click on Member Home.
- 2. Member Information
- 3. Click on My Ice Bookings

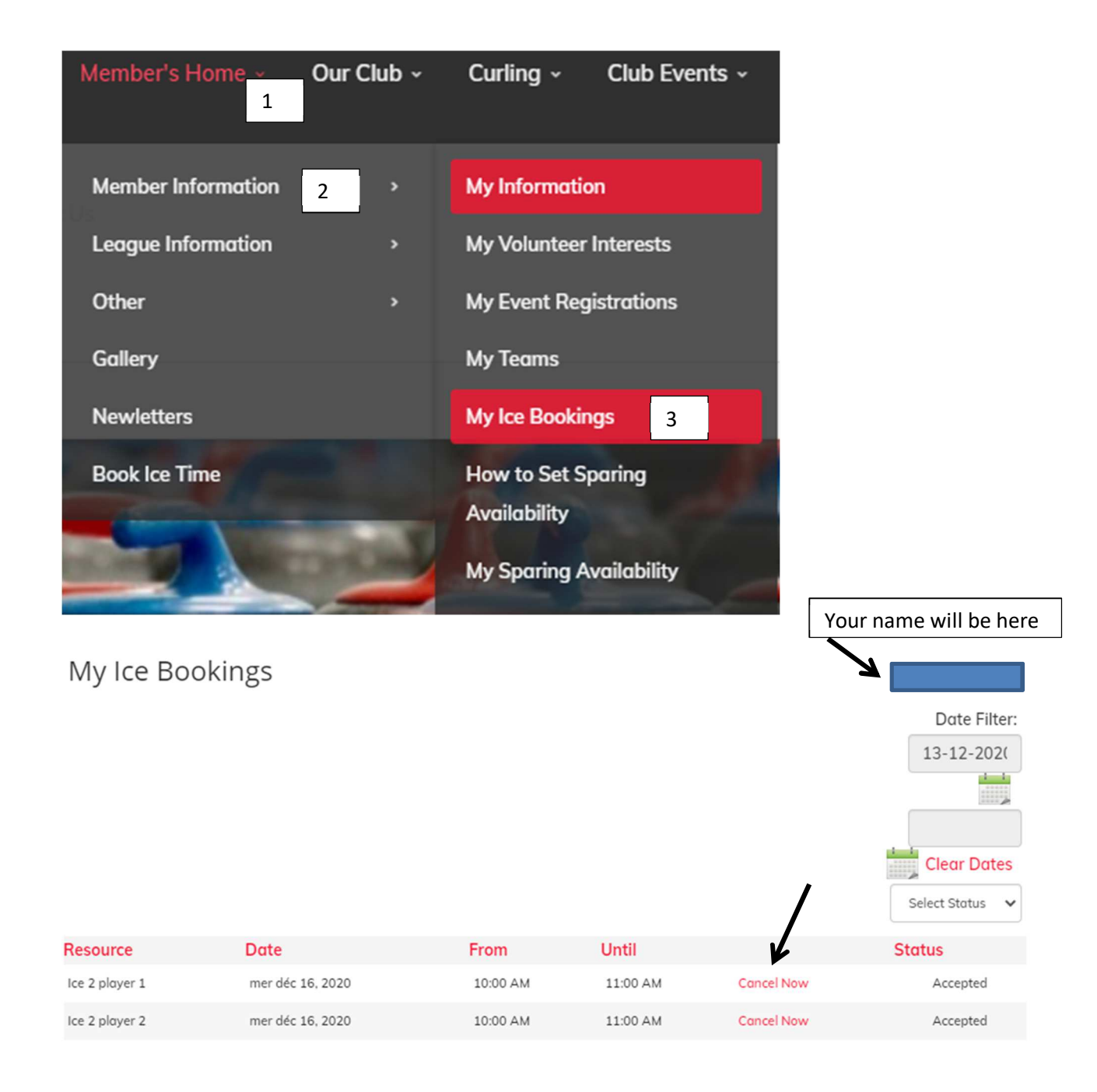

This message will appear at the top of the screen.

You can indicate the reason for your cancellation. However, this is not mandatory.

To finish, simply click on OK.

bdcc.ca indique

Reason for cancellation: OK Annuler

A confirmation of your cancellation will be displayed. Simply click on OK.

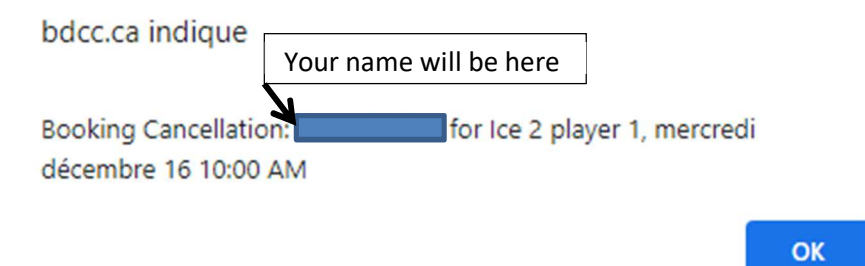